## TN28HPCPlus on EDA Cloud 2.0 (1/4)

#### How to access TN28HPCPlus design collaterals?

- All TN28HPCPlus design collaterals are in the path:
  - /process/TN28HPCplus/IP # for Cell-Based Design Kits
  - /process/TN28HPCplus/TECH # for Full-Custom Design Flow
- TSRI provides both cadence, and synopsys platforms of TN28HPCPlus iPDK. iPDK path:
  - /process/TN28HPCplus/TECH/PDK/iPDK\_CDNS # for cadence-virtuoso platform
  - /process/TN28HPCplus/TECH/PDK/iPDK\_SNPS # for synopsyscustomcompiler/Laker platform

## TN28HPCPlus on EDA Cloud 2.0 (2/4)

- How to invoke EDA tool, for example HSPICE?
  - You must first "source" the cshell file(\*.csh) of the eda tool you want to use.
    - For example, if you want to use HSPICE, you must first to source "hspice.csh".
      - Step1. open a terminal
      - > Step2. type source /cad/synopsys/CIC/hspice.csh
  - You can find all EDA Tool cshell files in the path:

```
/cad/<vendor>/CIC/<toolname>.csh
```

- For example:
  - source /cad/synopsys/CIC/hspice.csh # for using HSPICE
  - source /cad/cadence/CIC/IC6.csh # for using IC6.1
- Here is also an example cshell for your reference:
  - > source /process/TN28HPCPlus/TECH/1\_TSRI/PDK/tn28hpcplus.cshrc

## TN28HPCPlus on EDA Cloud 2.0 (3/4)

- **■** How many EDA tools on EDA Cloud 2.0?
  - You can find all EDA Tools in following path:
    - /cad/<vendor>/<tool>/cur # link to default version
    - > For example:
      - /cad /cadence/IC/cur -> IC\_23.10.030
      - /cad /synopsys/hspice/cur -> v2023.03
  - If you can't find the EDA tool/version you need, please make a request via TSRI Custom Consulting System.

## TN28HPCPlus on EDA Cloud 2.0 (4/4)

- How to access TN28HPCPlus document(PDF)?
  - All documents(PDF) are stamped with watermark, and only read via browser(firefox).

### http://140.126.24.97/ecbs/edaCloud/init.action

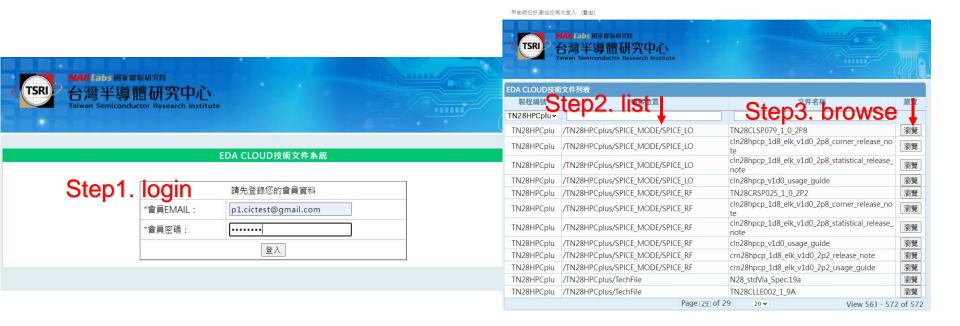

# Apply Chip Implementation Service

- How to submit your GDS via TSRI "Tape-out Application"
  - You can upload your gds file via browser(firefox) on EDA Cloud 2.0

#### http://ecbs.tsri.org.tw/ecbs

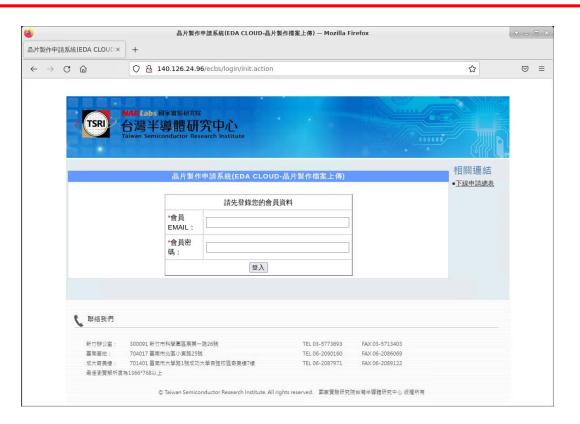

### Submit GDS on EDA Cloud 2.0

- How to submit your GDS via TSRI "Tape-out Application"
  - Following instruction, upload GDS, DRC result, and LVS result.
  - Both design-content, and TRF can be upload from your school/lab.

| Step 4-1: 點選上傳檔案,開啟上傳檔案視窗,上傳設計資料等所需檔案。 |                                                                                   |           |                        |          |         |      |
|----------------------------------------|-----------------------------------------------------------------------------------|-----------|------------------------|----------|---------|------|
| 上傳檔案列表:                                |                                                                                   |           |                        |          |         |      |
| 檔案類型                                   | 格式說明                                                                              | 檔案名稱      | 上傳時間                   | 檔案大小(kb) | 檔案是否已上傳 | 上傳檔案 |
| 佈局圖檔                                   | 佈局圖檔(*.gds<br>或*.db)                                                              | test1.gds | 2024/01/22<br>10:51:36 | 1503.232 | 已上傳檔案   | 上傳檔案 |
| 設計內容                                   | 設定內容格式<br>(*.doc、*.docx<br>或 *.docm)                                              | NONE      | NONE                   | NONE     | 尚未上傳檔案  | 上傳檔案 |
| DRC結果                                  | DRC結果檔格式<br>(*.drc.summary<br>或*.rep)                                             | NONE      | NONE                   | NONE     | 尚未上傳檔案  | 上傳檔案 |
| LVS結果                                  | LVS結果檔格式<br>(*.lvs.report<br>或*.rep)                                              | NONE      | NONE                   | NONE     | 尚未上傳檔案  | 上傳檔案 |
| TRF文件                                  | 上傳TRF文件檔<br>(TRF.doc、<br>TRF.docx、<br>TRF.docm、<br>trf.doc、trf.docx<br>或trf.docm) | NONE      | NONE                   | NONE     | 尚未上傳檔案  | 上傳檔案 |

# TN28HPCplus DRC "HARD RULE"

- Your Layout(GDS) must be DRC CLEAN before tape-out.
  - These following are "HARD RULE", and can't be waived for any purpose.
  - TSMC has authority to reject any un-clarified DRC fail devices on tape-in date to guard the quality.

```
PO.W.2; OD.DN.3;
PO.S.45; OD.DN.3.1;
PO.S.12; AP.W.5;
PO.DN.2; AP.S.1;
PO.DN.3;
PO.DN.3.1;
PO.DN.4
```